# **HOWTO: Shared Interface for Management and Data Plane**

In certain deployments, it may be useful to share a physical device interface for 128T data plane, and router management. This HOWTO describes a setup for sharing a single device interface for management and routing, using 128T services and KNI.

# Setup

This setup uses a typical branch office deployment as an example of how to configure a 128T Router to use a single interface for routing and management. The system hosting 128T has 2 device interfaces:

- eth0 connected to the LAN for system management and LAN gateway
- eth1 connected to the WAN/ISP

For this example our LAN network is 192.168.1.0/24, and the IP address for gateway and router management is 192.168.1.1.

# **Configuration**

In order the allow for access to the system at any time, we must account for two different networking states the system might be in:

- 128T Up/running
- 128T Down/stopped

### 128T Down

For the case that 128T is down, Linux will have control the **eth0** interface. The following network script assigns the appropriate address and network information to the interface:

```
[t128@host ~]$ sudo cat /etc/sysconfig/network-scripts/ifcfg-eth0
BOOTPROTO=static
IPV6INIT=no
NAME=eth0
DEVICE=eth0
ONBOOT=yes
ZONE=trusted
IPADDR=192.168.1.1
NETMASK=255.255.255.0
```

With this configuration, administrators should be able to access the Linux host with SSH from the LAN network, by connecting to the 192.168.1.1 address.

# 128T Down WAN

# **128T Up**

When 128T is up and running, etho will no longer be visible to the Linux host. Therefore we must use a Kernel Network Interface (KNI) between the 128T data plane and the Linux Kernel for access. The following configuration sets up the gateway interface, and uses a link local address and a /31

segment for the KNI:

```
device-interface 1
   id
    description
                       "NIC connect to LAN"
                      ethernet
    type
    pci-address
                      0000:0b:00.3
    network-interface lan
        name
                     lan
        description "LAN gateway"
        tenant
                    my-tenant
        address
                     192.168.1.1
            ip-address
                        192.168.1.1
            prefix-length 24
        exit
    exit
exit
device-interface 128
                       128
   id
                       "KNI for management"
    description
    type
   network-interface mgmt-kni
                   mgmt-kni
        name
        source-nat true
        address
                    169.254.128.0
            ip-address
                        169.254.128.0
           prefix-length 31
        exit
    exit
exit
```

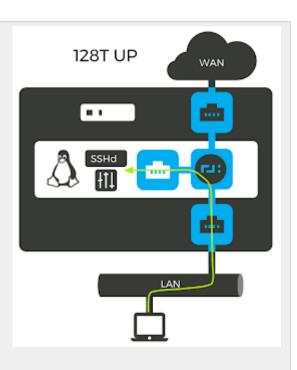

\*Note: See that the configuration is set with source-nat true. This is important because while this configuration will instantiate a KNI interface in Linux, it will not automatically set up any routes in Linux to use the KNI interface. This means that when packets come in via the KNI from the LAN (192.168.1.0/24), Linux will not have a route to send responses back. By enabling source-nat on the KNI, packets arriving via the KNI will be sourced from 169.254.128.0 instead. Linux can easily route responses to this address, since it is local connected.

Of course 128T will not pass any packets to this interface, without some kind of service and associated policy defined. The following configuration establishes a service to handle connections to the 192.168.1.1 address for SSH (tcp port 22) and HTTPS (tcp port 443):

```
service mgmt
name mgmt
description "Router managment"
tenant my-tenant

transport tcp
protocol tcp

port-range 22
start-port 22
exit
```

\*Note: This configuration places the service in the "my-tenant" tenant, which is the same tenant set on the LAN network interface. This provides implicit access to the mgmt service from users in the LAN network.

Last but not least, we need a route to send connections to Linux through the KNI:

```
service-route sr-mgmt
name sr-mgmt
service-name mgmt
destination 169.254.128.1

next-hop my-node mgmt-kni 169.254.128.1
node-name my-node
interface mgmt-kni
gateway-ip 169.254.128.1
exit
exit
```

## **128T Router GUI Considerations**

By default the 128T webserver will use the address set in its global.init to listen for connections. So that the webserver can be accessed from the LAN when 128T is running, it must also listen on the KNI interface. The following configuration will cause the webserver to listen on any interfaces available to Linux (including the KNI):

```
system
    services
    webserver
    enabled true

    server my-node
        node-name my-node
        ip-address 0.0.0.0
    exit
    exit
    exit
exit
```

# **Verifying Operation**

To verify operation, you should be able to connect to Linux using SSH at 192.168.1.1 when 128T is up or down. When 128T is up, the router GUI should also be available at 192.168.1.1.

Note that when stopping or starting, your SSH connections will hang, and must be re-established.

Also when 128T is running with this configuration, you can verify the KNI interface in Linux:

```
[t128@host ~]$ ip a
2: kni128: <BROADCAST,MULTICAST,UP,LOWER_UP> mtu 1500 qdisc pfifo_fast state UNKNOWN qlen 1000
    link/ether 6e:3e:3c:3e:de:cl brd ff:ff:ff:ff:ff
    inet 169.254.128.1/31 scope global kni8
      valid_lft forever preferred_lft forever
    inet6 fe80::6c3e:3cff:fe3e:dec1/64 scope link
      valid_lft forever preferred_lft forever
```